## **Create a workbook**

- 1. Open Excel.
- 2. Select **Blank workbook**.

## Or press **Ctrl+N**.

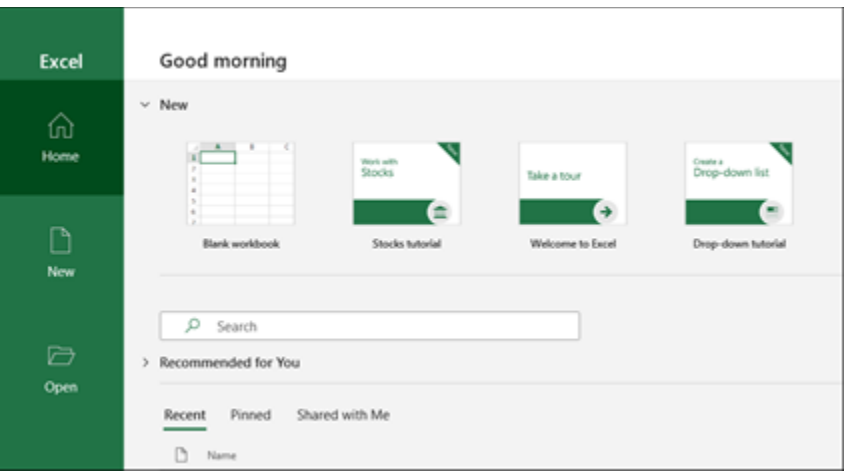

## **Enter data**

To manually enter data:

- 3. Select an empty cell, such as A1, and then type text or a number.
- 4. Press **Enter** or **Tab** to move to the next cell.

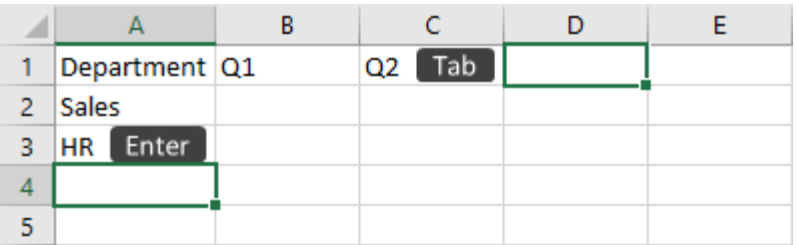

To fill data in a series:

- 5. Enter the beginning of the series in two cells: such as Jan and Feb; or 2014 and 2015.
- 6. Select the two cells containing the series, and then drag the fill handle across or down the cells.

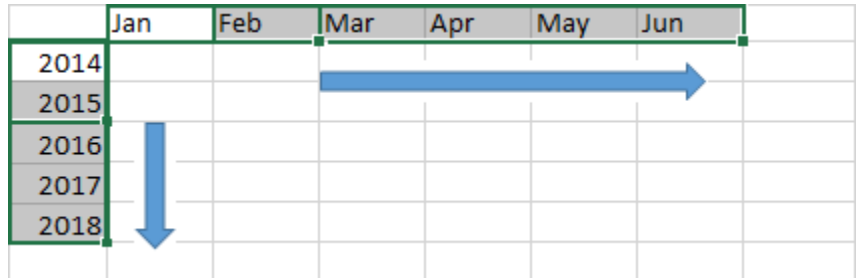